## **Konfigurácia**

## Konfigurácia D2000 OPC Servera

Táto kapitola popisuje konfiguráciu programu [D2000 OPCServer](https://doc.ipesoft.com/display/D2DOCV11SK/D2000+OPC+Server) pre serverovskú a zárove aj klientsku as.

[Konfigurácia OPC servera](#page-0-0) [Konfigurácia OPC klienta](#page-0-1)

## <span id="page-0-0"></span>**Konfigurácia OPC servera**

Jediná konfigurovatená položka OPC servera je meno poítaa, na ktorom beží [D2000 Server,](https://doc.ipesoft.com/display/D2DOCV11SK/D2000+Server) ku ktorému sa bude [D2000 OPCServer](https://doc.ipesoft.com/display/D2DOCV11SK/D2000+OPC+Server) pripája. Meno poítaa sa nastavuje pri inštalácii OPC servera (parameter [Umiestnenie D2000 servera\)](https://doc.ipesoft.com/pages/viewpage.action?pageId=1542042#In�tal�cia(D2000OPCServer)-umiestnenie_servera) alebo je možné zmeni ho spustením OPC servera z disku s parametrom " /S<meno>". Nastavenie sa uloží a ostane zachované.

Napríklad príkaz "OPCServer.exe /Sws\_main" spôsobí, že [D2000 OPCServer](https://doc.ipesoft.com/display/D2DOCV11SK/D2000+OPC+Server) sa bude pripája na [D2000 Server](https://doc.ipesoft.com/display/D2DOCV11SK/D2000+Server) na poítai "ws\_main".

Aby [D2000 OPCServer](https://doc.ipesoft.com/display/D2DOCV11SK/D2000+OPC+Server) mohol pristupova k jednotlivým objektom systému D2000, je potrebné vytvori v systéme D2000 užívatea, pod ktorým sa [D2000](https://doc.ipesoft.com/display/D2DOCV11SK/D2000+OPC+Server)  [OPCServer](https://doc.ipesoft.com/display/D2DOCV11SK/D2000+OPC+Server) prihlási k serveru D2000. [D2000 OPCServer](https://doc.ipesoft.com/display/D2DOCV11SK/D2000+OPC+Server) dostane prístupové práva tohto užívatea. Meno užívatea musí by vo formáte "OPC\_User\_<meno\_opc\_servera>".

Napríklad, ak je [D2000 OPCServer](https://doc.ipesoft.com/display/D2DOCV11SK/D2000+OPC+Server) nazvaný "LocalSrv" (ProgID je teda "Ipesoft.D2000.OPCServer.LocalSrv"), tak meno príslušného užívatea bude "OPC\_User\_LocalSrv". Užívateovi je potrebné nastavi prístupové práva k objektom systému D2000, ktoré budú prístupné OPC klientovi.

## <span id="page-0-1"></span>**Konfigurácia OPC klienta**

Klient sa k OPC serveru pripája prostredníctvom parametra [ProgID](https://doc.ipesoft.com/pages/viewpage.action?pageId=1542042#In�tal�cia(D2000OPCServer)-progid), ktoré sa zadáva pri inštalácii OPC servera. Je vo formáte "Ipesoft.D2000.OPCServer.< meno\_servera>". Ak OPC klient umožuje vobu štandardu OPC, zvote OPCDA 2.0, nakoko štandard OPCDA 1.0 nie je D2000 OPC serverom podporovaný. OPC klient môže podporova typy OPC servera: InProc, Local, Remote. Ak OPC klient beží na rovnakom poítai ako server, nastavte typ na L ocal. Ak beží na vzdialenom, nastavte typ na Remote a zadajte do položky Host (závisí od OPC klienta) meno poítaa, kde je [D2000 OPCServer](https://doc.ipesoft.com/display/D2DOCV11SK/D2000+OPC+Server).

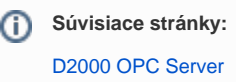